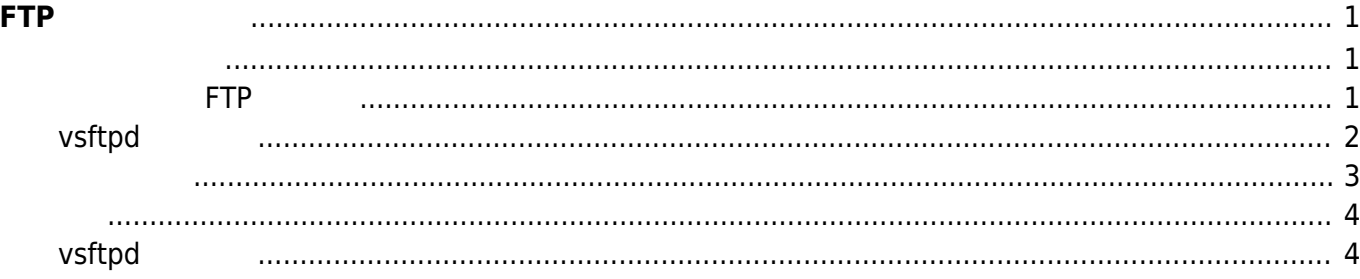

<span id="page-2-0"></span>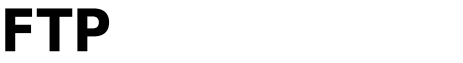

 $\mathsf{MA-}$ E3xx  $\Box$ sshd  $\Box$ 

機器などで、どうしても FTP プロトコルしか使用できないというような場合のため、FTPサーバ

## **導入可能 FTPサーバ**

<span id="page-2-2"></span><span id="page-2-1"></span>Ubuntu Linux PTP

user1@plum:~\$ sudo apt-cache search ftpd [sudo] password for user1: tftpd-hpa - HPA's tftp server vsftpd - lightweight, efficient FTP server written for security atftpd - advanced TFTP server auth2db-filters - Auth2db defaults filters pack ccze - A robust, modular log coloriser fail2ban - ban hosts that cause multiple authentication errors ftp-ssl - The FTP client with SSL or TLS encryption support ftpd - File Transfer Protocol (FTP) server ftpd-ssl - FTP server with SSL encryption support gadmin-proftpd - GTK+ configuration tool for proftpd gadmin-proftpd-dbg - GTK+ configuration tool for proftpd debug package gadmintools - GTK+ server administration tools (meta-package) gosa-plugin-pureftpd - pureftpd plugin for GOsa? gosa-plugin-pureftpd-schema - LDAP schema for GOsa? pureftpd plugin heimdal-servers - Heimdal Kerberos - server programs inetutils-ftpd - File Transfer Protocol server libnet-tftpd-perl - Perl extension for Trivial File Transfer Protocol Server muddleftpd - A flexible and efficient FTP daemon mysqmail-pure-ftpd-logger - real-time logging system in MySQL - Pure-FTPd traffic-logger nordugrid-arc-gridftpd - ARC GridFTP server owftpd - FTP daemon providing access to 1-Wire networks prelude-lml - Security Information Management System [ Log Agent ] proftpd-basic - Versatile, virtual-hosting FTP daemon - binaries proftpd-dev - Versatile, virtual-hosting FTP daemon - development files proftpd-doc - Versatile, virtual-hosting FTP daemon - documentation proftpd-mod-autohost - ProFTPD module mod\_autohost proftpd-mod-case - ProFTPD module mod\_case proftpd-mod-clamav - ProFTPD module mod\_clamav proftpd-mod-dnsbl - ProFTPD module mod\_dnsbl

proftpd-mod-fsync - ProFTPD module mod\_fsync proftpd-mod-geoip - Versatile, virtual-hosting FTP daemon - GeoIP module proftpd-mod-ldap - Versatile, virtual-hosting FTP daemon - LDAP module proftpd-mod-msg - ProFTPD module mod\_msg proftpd-mod-mysql - Versatile, virtual-hosting FTP daemon - MySQL module proftpd-mod-odbc - Versatile, virtual-hosting FTP daemon - ODBC module proftpd-mod-pgsql - Versatile, virtual-hosting FTP daemon - PostgreSQL module proftpd-mod-sqlite - Versatile, virtual-hosting FTP daemon - SQLite3 module proftpd-mod-tar - ProFTPD module mod\_tar proftpd-mod-vroot - ProFTPD module mod\_vroot pure-ftpd - Secure and efficient FTP server pure-ftpd-common - Pure-FTPd FTP server (Common Files) pure-ftpd-ldap - Secure and efficient FTP server with LDAP user authentication pure-ftpd-mysql - Secure and efficient FTP server with MySQL user authentication pure-ftpd-postgresql - Secure and efficient FTP server with PostgreSQL user authentication pureadmin - Gtk graphic front-end for PureFTPd pyftpd - ftp daemon with advanced features python-pyftpdlib - Python FTP server library tcllib - Standard Tcl Library tftpd - Trivial file transfer protocol server twoftpd - a simple secure efficient FTP server (programs) twoftpd-run - a simple secure efficient FTP server uec-provisioning-tftpd - the UEC Provisioning TFTP server yasat - simple stupid audit tool user1@plum:~\$

 $\mathsf{TFTP}^{1)}$  $\mathsf{TFTP}^{1)}$  $\mathsf{TFTP}^{1)}$  , and the state of the state of  $\mathsf{FTP}$  , and the state of the state of the state of the state of the state of the state of the state of the state of the state of the state of the state of the state of the

- [ProFTPD](http://www.proftpd.org/)  Highly configurable GPL-licensed FTP server software
- [Pure-FTPd](http://www.pureftpd.org/project/pure-ftpd) Secure and efficient FTP server
- [vsftpd](https://security.appspot.com/vsftpd.html) Probably the most secure and fastest FTP server for UNIX-like systems.

"the most secure", "fastest" 
and the most secure", "fastest"

## <span id="page-3-0"></span>**vsftpd 導入**

apt-get

user1@plum:~\$ sudo apt-get install vsftpd [sudo] password for user1: Reading package lists... Done Building dependency tree Reading state information... Done The following NEW packages will be installed:

 vsftpd 0 upgraded, 1 newly installed, 0 to remove and 0 not upgraded. Need to get 99.8 kB of archives. After this operation, 298 kB of additional disk space will be used. Get:1 http://ports.ubuntu.com/ubuntu-ports/ trusty-updates/main vsftpd armhf 3.0.2-1ubuntu2.14.04.1 [99.8 kB] Fetched 99.8 kB in 1s (53.9 kB/s) Preconfiguring packages ... Selecting previously unselected package vsftpd. (Reading database ... 17590 files and directories currently installed.) Preparing to unpack .../vsftpd 3.0.2-1ubuntu2.14.04.1 armhf.deb ... Unpacking vsftpd (3.0.2-1ubuntu2.14.04.1) ... Processing triggers for ureadahead (0.100.0-16) ... Setting up vsftpd (3.0.2-1ubuntu2.14.04.1) ... vsftpd start/running, process 1398 Processing triggers for ureadahead (0.100.0-16) ... localepurge: Disk space freed in /usr/share/locale: 0 KiB localepurge: Disk space freed in /usr/share/man: 0 KiB Total disk space freed by localepurge: 0 KiB user1@plum:~\$

user1@plum:~\$ ps ax|grep vsftp 1398 ? Ss 0:00 /usr/sbin/vsftpd 1446 pts/1 S+ 0:00 grep --color=auto vsftp user1@plum:~\$

listen

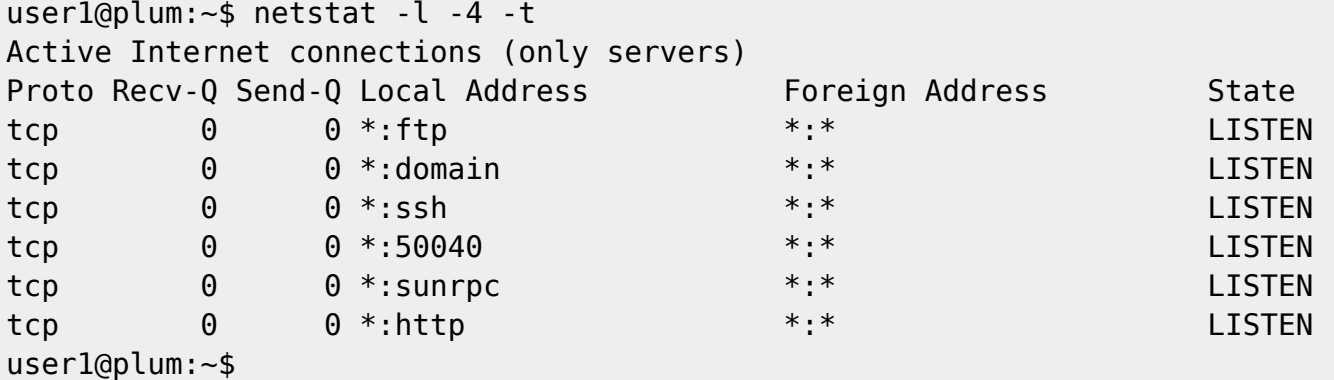

<span id="page-4-0"></span>"ftp" (TCP/21) listen

```
user1@plum:~$ ftp 192.168.253.35
Connected to 192.168.253.35.
220 (vsFTPd 3.0.2)
Name (192.168.253.35:user1): user1
331 Please specify the password.
Password:
230 Login successful.
Remote system type is UNIX.
Using binary mode to transfer files.
ftp> quit
221 Goodbye.
user1@plum:~$
```
<span id="page-5-0"></span>apt-get コマンド ディスク・コマンド きょうしょうがく ことがく ことがく ことがく ことがく ことがく

 $\Box$ Firewall  $\Box$ 

## <span id="page-5-1"></span>**vsftpd 設定**

Ubuntu vsftpd  $/$ etc/vsftpd.conf

<http://manpages.ubuntu.com/manpages/trusty/en/man5/vsftpd.conf.5.html>

```
# Example config file /etc/vsftpd.conf
#
# The default compiled in settings are fairly paranoid. This sample file
# loosens things up a bit, to make the ftp daemon more usable.
# Please see vsftpd.conf.5 for all compiled in defaults.
#
# READ THIS: This example file is NOT an exhaustive list of vsftpd options.
# Please read the vsftpd.conf.5 manual page to get a full idea of vsftpd's
# capabilities.
#
#
# Run standalone? vsftpd can run either from an inetd or as a standalone
# daemon started from an initscript.
```
2023/07/17 08:31 FTP

```
listen=YES
#
# Run standalone with IPv6?
# Like the listen parameter, except vsftpd will listen on an IPv6 socket
# instead of an IPv4 one. This parameter and the listen parameter are
mutually
# exclusive.
#listen_ipv6=YES
#
# Allow anonymous FTP? (Disabled by default)
anonymous_enable=NO
#
# Uncomment this to allow local users to log in.
local_enable=YES
#
# Uncomment this to enable any form of FTP write command.
#write enable=YES
#
# Default umask for local users is 077. You may wish to change this to 022,
# if your users expect that (022 is used by most other ftpd's)
#local_umask=022
#
# Uncomment this to allow the anonymous FTP user to upload files. This only
# has an effect if the above global write enable is activated. Also, you
will
# obviously need to create a directory writable by the FTP user.
#anon_upload_enable=YES
#
# Uncomment this if you want the anonymous FTP user to be able to create
# new directories.
#anon mkdir write enable=YES
#
# Activate directory messages - messages given to remote users when they
# go into a certain directory.
dirmessage_enable=YES
#
# If enabled, vsftpd will display directory listings with the time
# in your local time zone. The default is to display GMT. The
# times returned by the MDTM FTP command are also affected by this
# option.
use_localtime=YES
#
# Activate logging of uploads/downloads.
xferlog_enable=YES
#
# Make sure PORT transfer connections originate from port 20 (ftp-data).
connect_from_port_20=YES
#
# If you want, you can arrange for uploaded anonymous files to be owned by
# a different user. Note! Using "root" for uploaded files is not
# recommended!
```

```
#chown_uploads=YES
#chown_username=whoever
#
# You may override where the log file goes if you like. The default is shown
# below.
#xferlog_file=/var/log/vsftpd.log
#
# If you want, you can have your log file in standard ftpd xferlog format.
# Note that the default log file location is /var/log/xferlog in this case.
#xferlog_std_format=YES
#
# You may change the default value for timing out an idle session.
#idle session timeout=600
#
# You may change the default value for timing out a data connection.
#data connection timeout=120
#
# It is recommended that you define on your system a unique user which the
# ftp server can use as a totally isolated and unprivileged user.
#nopriv_user=ftpsecure
#
# Enable this and the server will recognise asynchronous ABOR requests. Not
# recommended for security (the code is non-trivial). Not enabling it,
# however, may confuse older FTP clients.
#async_abor_enable=YES
#
# By default the server will pretend to allow ASCII mode but in fact ignore
# the request. Turn on the below options to have the server actually do
ASCII
# mangling on files when in ASCII mode.
# Beware that on some FTP servers, ASCII support allows a denial of service
# attack (DoS) via the command "SIZE /big/file" in ASCII mode. vsftpd
# predicted this attack and has always been safe, reporting the size of the
# raw file.
# ASCII mangling is a horrible feature of the protocol.
#ascii_upload_enable=YES
#ascii_download_enable=YES
#
# You may fully customise the login banner string:
#ftpd banner=Welcome to blah FTP service.
#
# You may specify a file of disallowed anonymous e-mail addresses.
Apparently
# useful for combatting certain DoS attacks.
#deny email enable=YES
# (default follows)
#banned email file=/etc/vsftpd.banned emails
#
# You may restrict local users to their home directories. See the FAQ for
# the possible risks in this before using chroot local user or
# chroot list enable below.
```
2023/07/17 08:31 FTP

```
#chroot_local_user=YES
#
# You may specify an explicit list of local users to chroot() to their home
# directory. If chroot local user is YES, then this list becomes a list of
# users to NOT chroot().
# (Warning! chroot'ing can be very dangerous. If using chroot, make sure
that
# the user does not have write access to the top level directory within the
# chroot)
#chroot_local_user=YES
#chroot_list_enable=YES
# (default follows)
#chroot list file=/etc/vsftpd.chroot list
#
# You may activate the "-R" option to the builtin ls. This is disabled by
# default to avoid remote users being able to cause excessive I/O on large
# sites. However, some broken FTP clients such as "ncftp" and "mirror"
assume
# the presence of the "-R" option, so there is a strong case for enabling
it.
#ls recurse enable=YES
#
# Customization
#
# Some of vsftpd's settings don't fit the filesystem layout by
# default.
#
# This option should be the name of a directory which is empty. Also, the
# directory should not be writable by the ftp user. This directory is used
# as a secure chroot() jail at times vsftpd does not require filesystem
# access.
secure chroot dir=/var/run/vsftpd/empty
#
# This string is the name of the PAM service vsftpd will use.
pam_service_name=vsftpd
#
# This option specifies the location of the RSA certificate to use for SSL
# encrypted connections.
rsa cert file=/etc/ssl/certs/ssl-cert-snakeoil.pem
# This option specifies the location of the RSA key to use for SSL
# encrypted connections.
rsa_private_key_file=/etc/ssl/private/ssl-cert-snakeoil.key
```
## [1\)](#page--1-0)

[http://ja.wikipedia.org/wiki/Trivial\\_File\\_Transfer\\_Protocol](http://ja.wikipedia.org/wiki/Trivial_File_Transfer_Protocol)

From: <https://centurysys.net/> - **MA-X/MA-S/MA-E/IP-K Developers' WiKi**

Permanent link: **[https://centurysys.net/doku.php?id=mae3xx\\_tips:setup\\_vsftpd:start](https://centurysys.net/doku.php?id=mae3xx_tips:setup_vsftpd:start)**

Last update: **2014/05/12 14:02**